## iValet Final Presentation

Faiza Yousuf, Wei Xiong Toh, Kelin Yu, Yunchu Feng

### *<u>Introduction</u>*

Drivers spend **17h per year** on average searching for parking. The estimated cost of the wasted time, fuel and emissions produced by these drivers amount to **\$345 a year**.

iValet aims to alleviate this problem by directing drivers to the nearest empty parking spot once they enter the parking lot.

### Cost

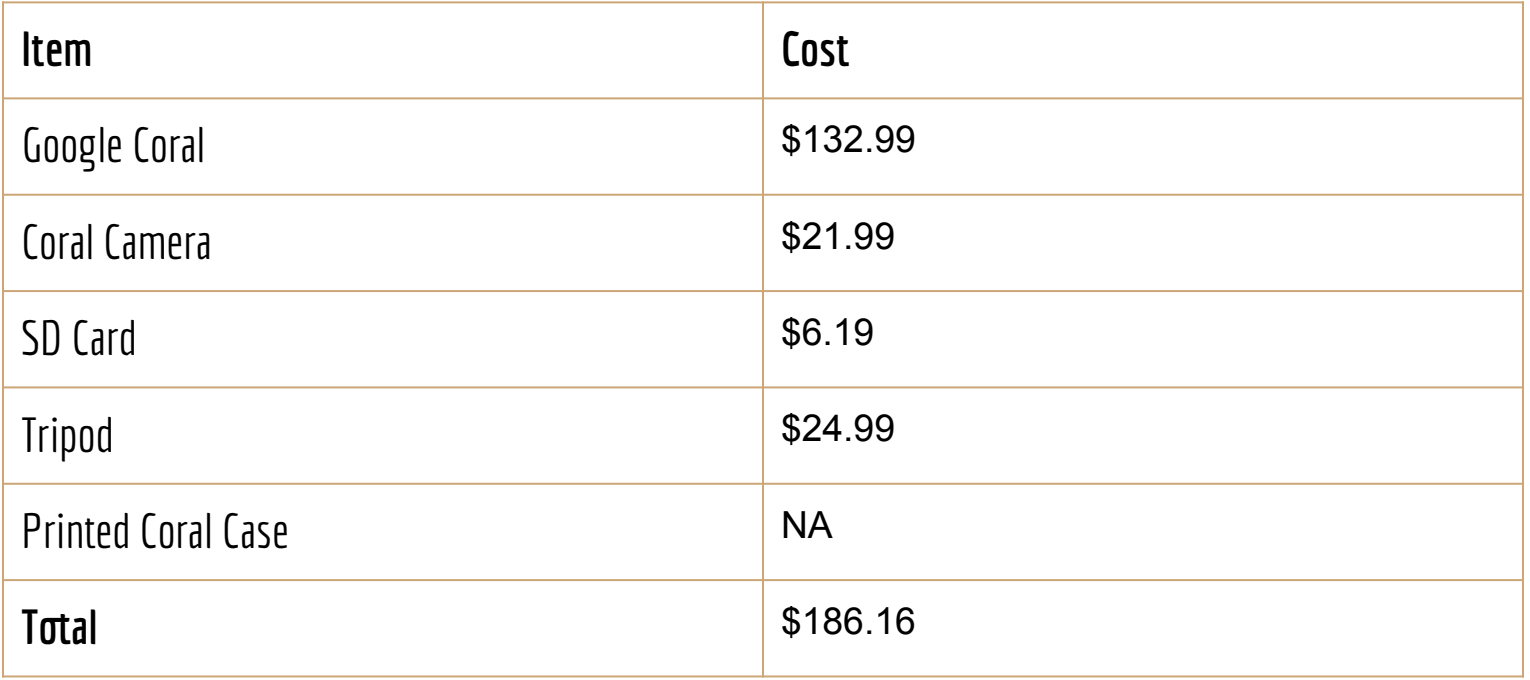

### System Diagram

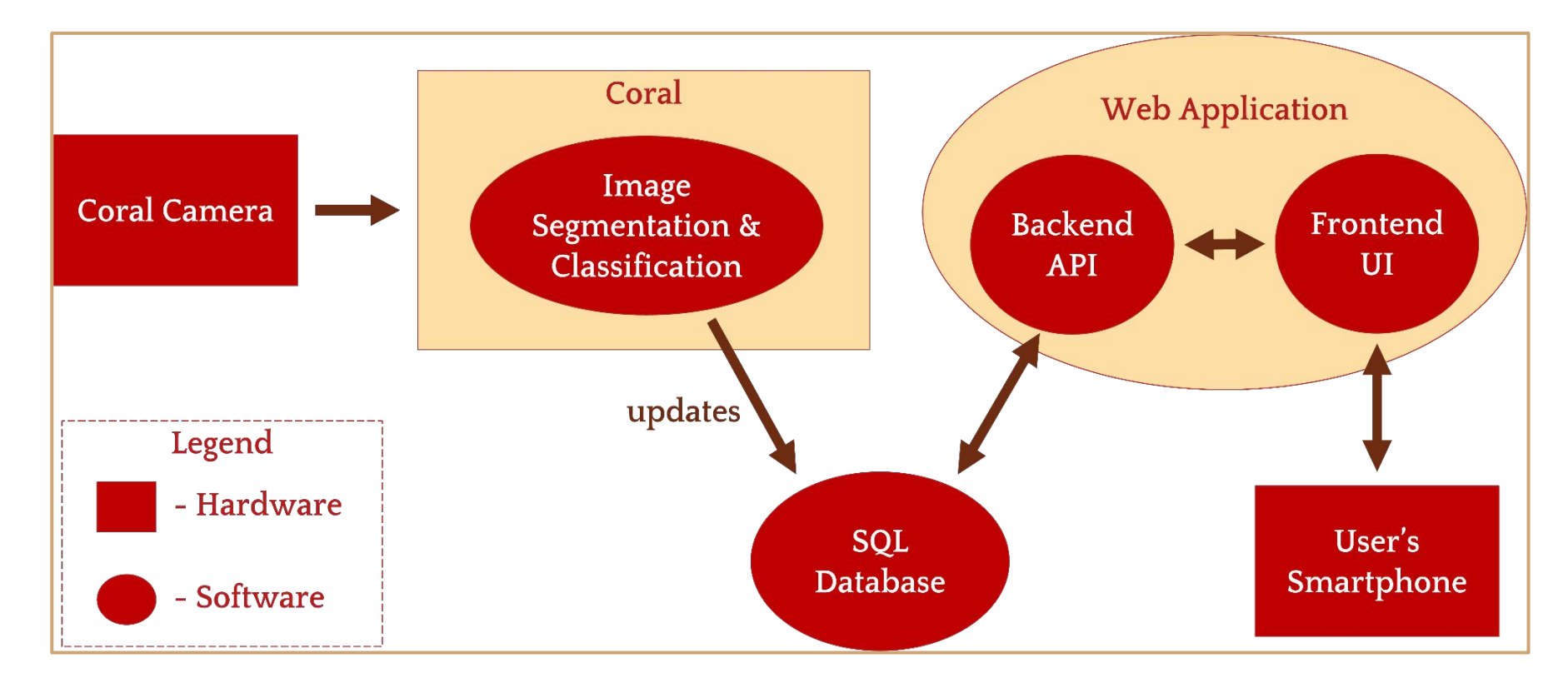

### Hardware

- Google Coral
	- Runs Mendel Linux (Debian derivative)
	- Supports TensorFlow Lite
	- Mainly compatible with Python and C++
- Coral camera
	- 87.6° field of view
	- 2582 x 1933 active array size
	- 50/60 Hz lumination
- Printed coral case
	- 3-D printed box and frame
	- Stabilizing the camera within a 90° angle

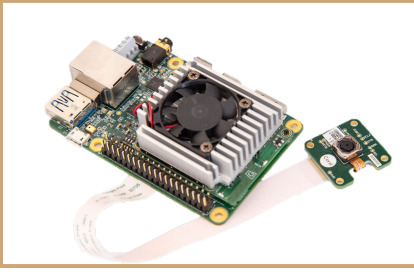

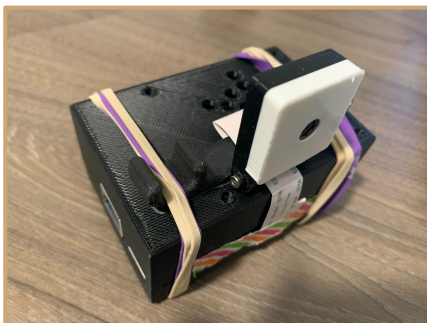

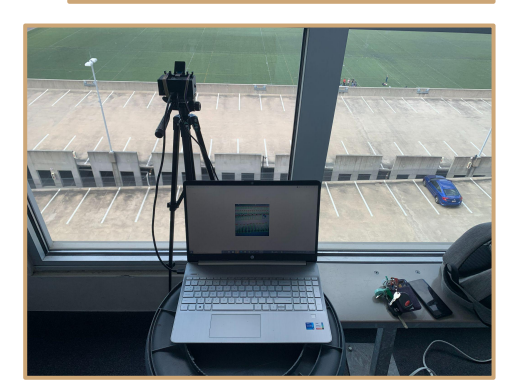

### First Approach - Segmentation

Mask R-CNN:

Framework for object instance segmentation.

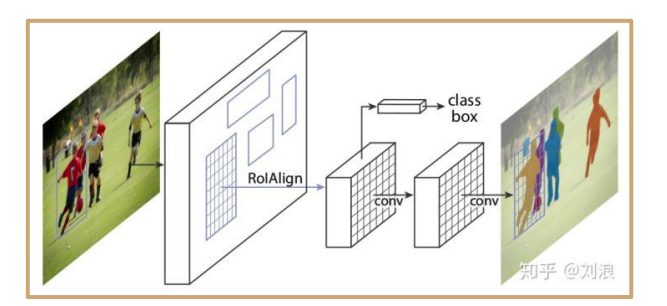

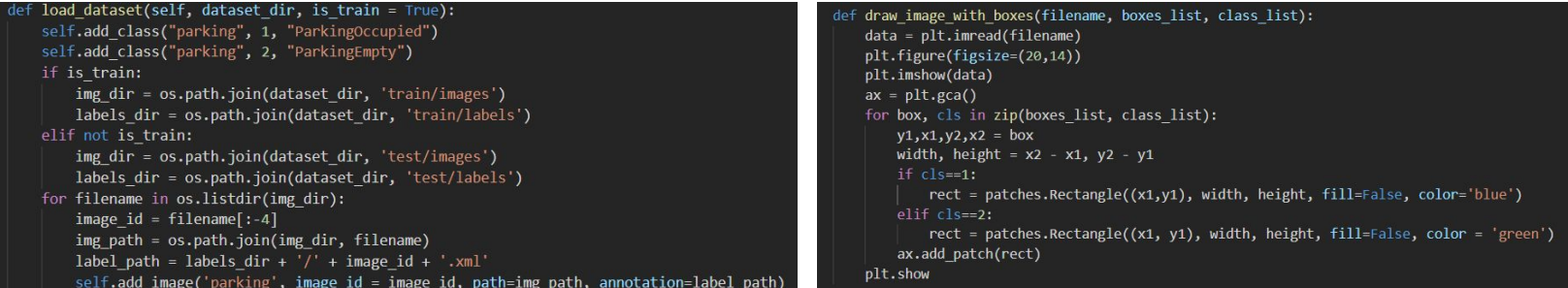

### Loading dataset **Building bounding box**

## First Approach - Segmentation

Performance of CRC is bad, so we use another approach for it.

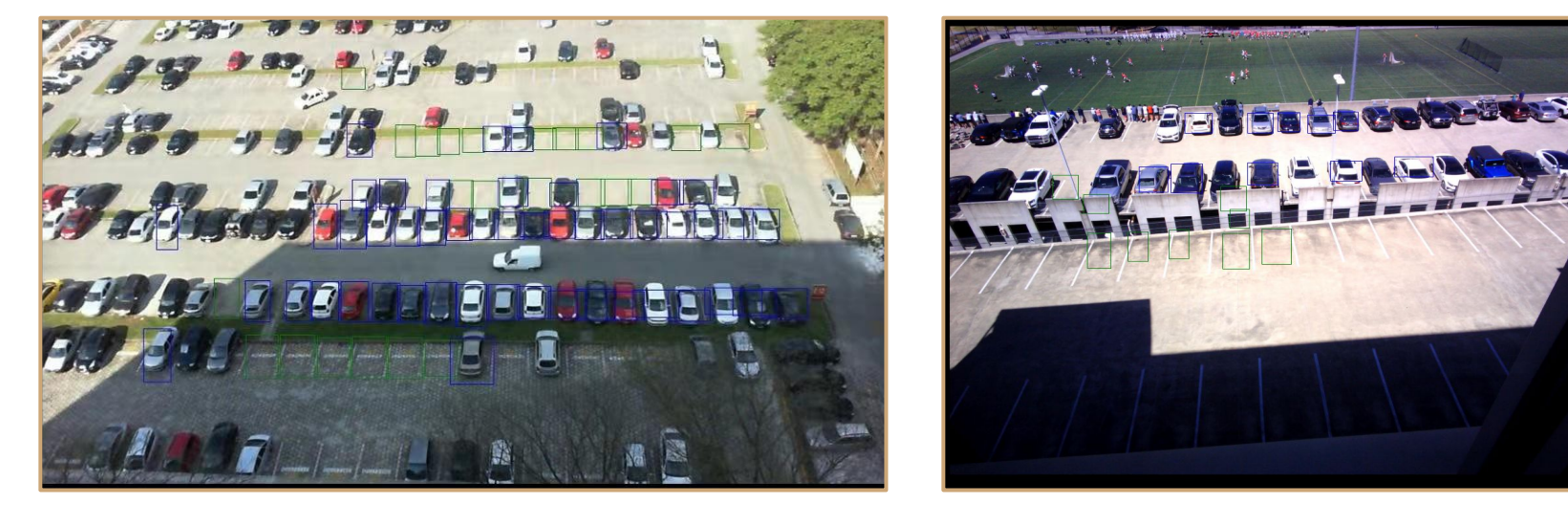

Static Image test CRC test CRC test CRC test CRC test CRC test CRC test CRC test CRC test CRC test CRC test CRC test CRC test CRC test CRC test CRC test CRC test CRC test CRC test CRC test CRC test CRC test CRC test CRC te

### **Segmentation**

Pre-defined image:

Restoring vertice of each slots in an array.

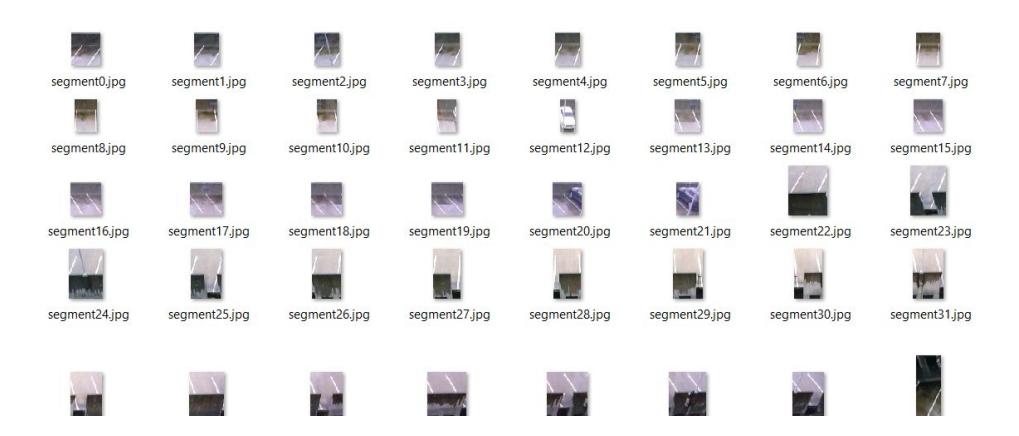

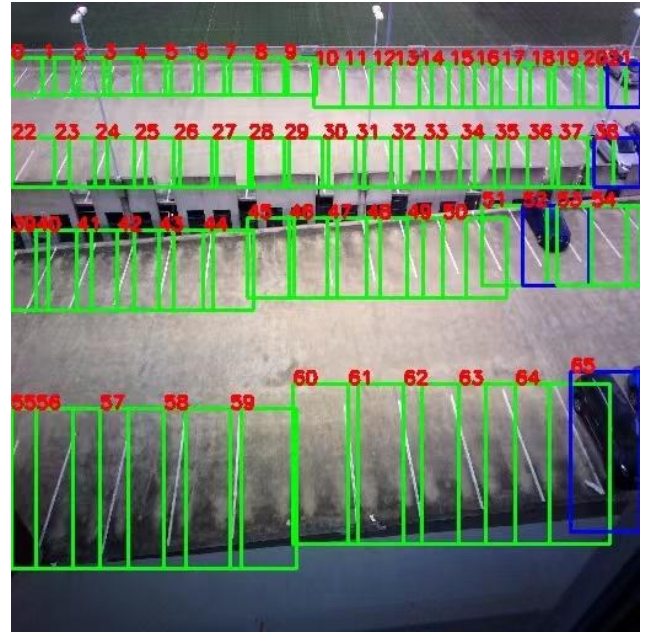

Segmented parking slots and the state of the second segmented parking slots after classifying

### **Segmentation**

 $a = 1$ 

a.append $((45, 85, 0, 35))$  $a.append((45, 85, 25, 55))$ a.append((45,85,50,80))  $a.append((45, 85, 75, 105))$ a.append((45,75,100,130))  $a.append((45, 85, 125, 155))$  $a.append((45, 85, 150, 178))$  $a.append((45, 85, 173, 202))$ a.append((45,85,198,225)) a.append((45,85,222,248)) a.append((45,85,246,270)) a.append((45,85,270,293)) a.append((45,85,293,311)) a.append((45,85,311,342)) a.append((45,85,332,367)) a.append((45,85,356,391)) a.append((45,85,377,414))  $a.append((45, 85, 398, 437))$ a.append((45,85,422,459)) a.append((45,85,442,480)) a.append((45,85,465,500)) a.append((45,85,485,512)) pr<br>ca<br>wh

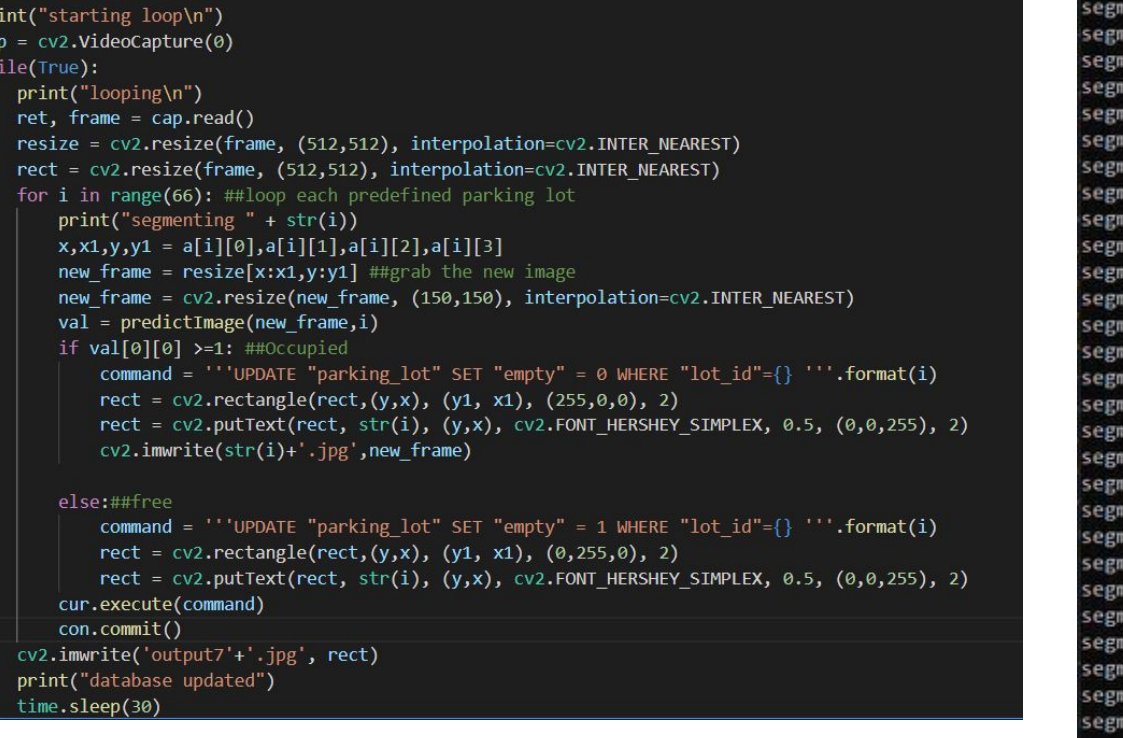

segmenting 0 menting<sub>1</sub> enting<sub>2</sub> tenting 3 tenting 4 menting 5 enting 6 tenting<sub>7</sub> enting 8 enting 9 tenting 10 menting 11 menting 12 enting 13 tenting 14 tenting 15 enting 16 tenting 17 enting 18 enting 19 tenting 20 tenting 21 enting 22 enting 23 menting 24 tenting 25 enting 26 menting 27 menting 28

## **Classification**

Using TensorFlow 2.0.0 CNN

3 Convolution Layer with Max-Pool with Dense Layer

Binary output: 0-Empty, 1-Occupied.

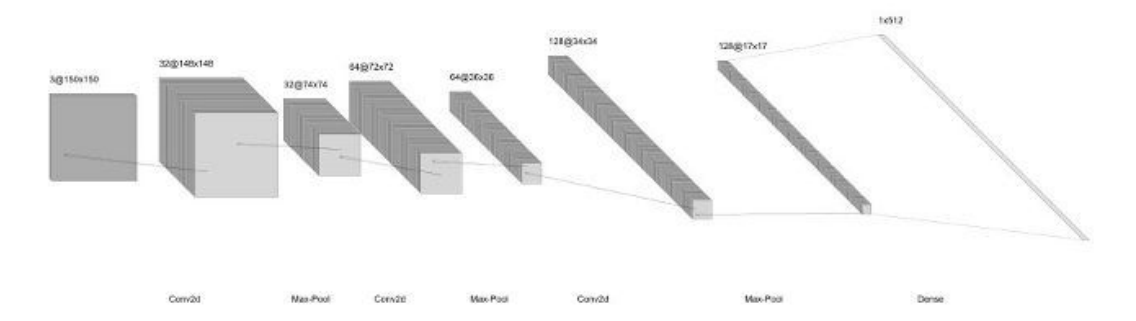

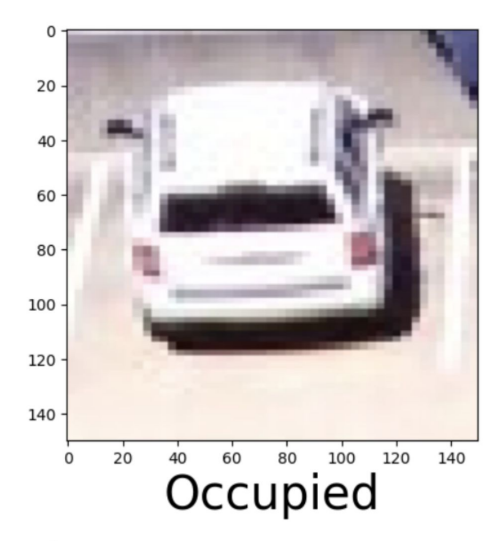

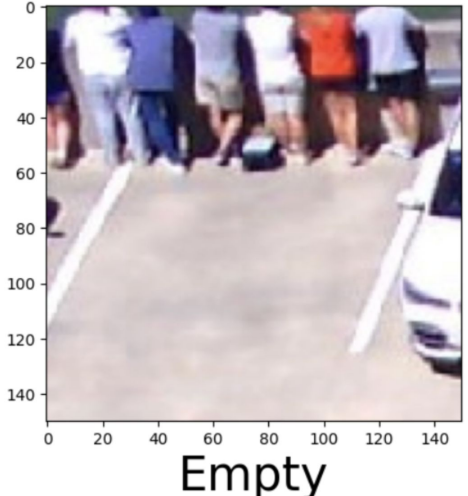

### # Convolutional layer and maxpool layer 1 model.add(keras.layers.Conv2D(32,(3,3),activation='relu',input shape=(150,150,3))) model.add(keras.layers.MaxPool2D(2,2)) model.add(keras.layers.Dropout(0.5))

### # Convolutional layer and maxpool layer 2 model.add(keras.layers.Conv2D(64,(3,3),activation='relu')) model.add(keras.layers.MaxPool2D(2,2)) model.add(keras.layers.Dropout(0.5))

### # Convolutional layer and maxpool layer 3 model.add(keras.layers.Conv2D(128,(3,3),activation='relu')) model.add(keras.layers.MaxPool2D(2,2)) model.add(keras.layers.Dropout(0.5))

# This Layer flattens the resulting image array to 1D array model.add(keras.layers.Flatten())

# Hidden Layer with 512 neurons and Rectified Linear Unit activation function model.add(keras.layers.Dense(512,activation='relu')) model.add(keras.layers.Dropout(0.5))

# Output layer with single neuron which gives 0 for empty or 1 for occupied #Here we use sigmoid activation function which makes our model output to lie between 0 and 1 model.add(keras.layers.Dense(1,activation='sigmoid'))

model.compile(optimizer='adam',loss='binary\_crossentropy',metrics=['accuracy'])

### Image Rectification

Principle of vanishing points

RANSAC algorithm to identify vanishing points

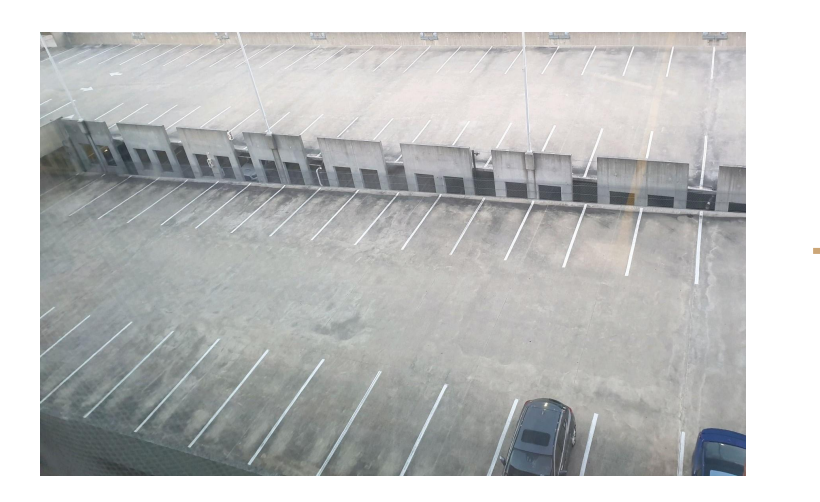

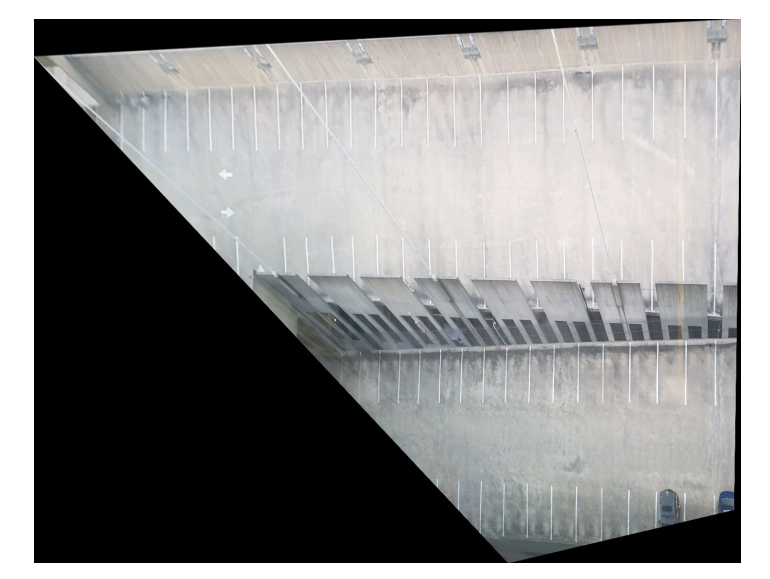

## A\* Pathfinding Algorithm

### Image mask to identify obstacles

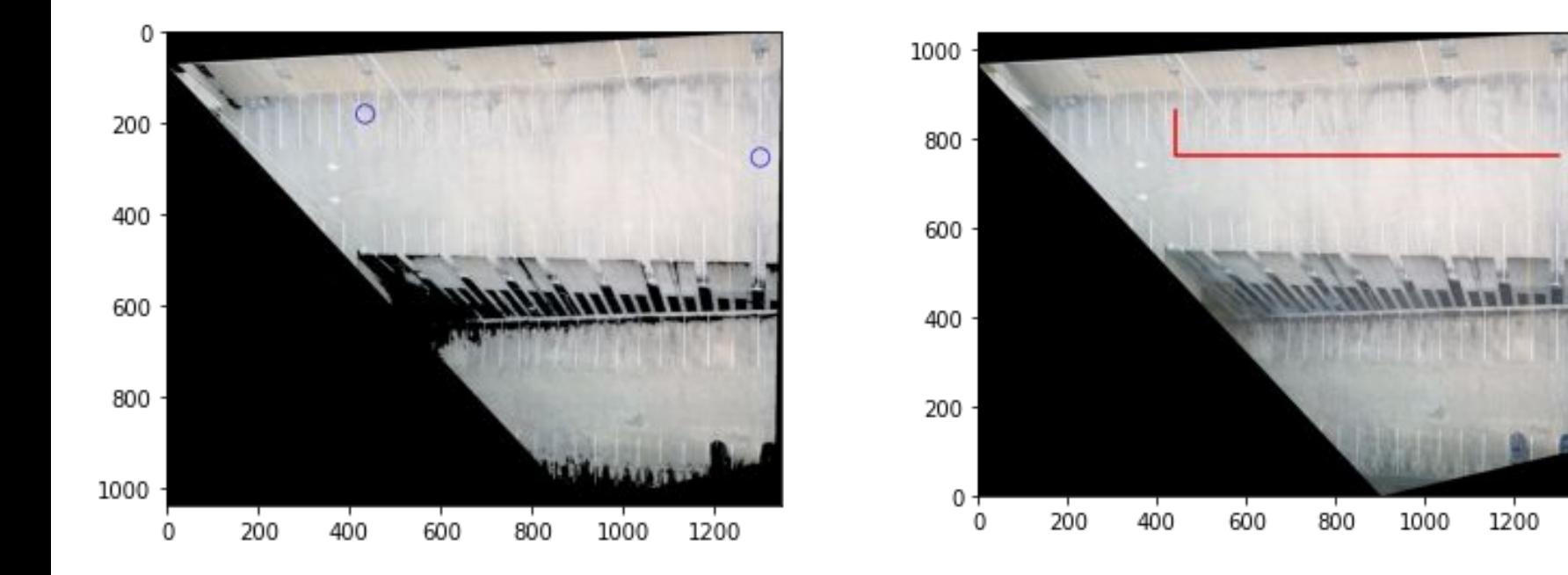

### Distance Calculation

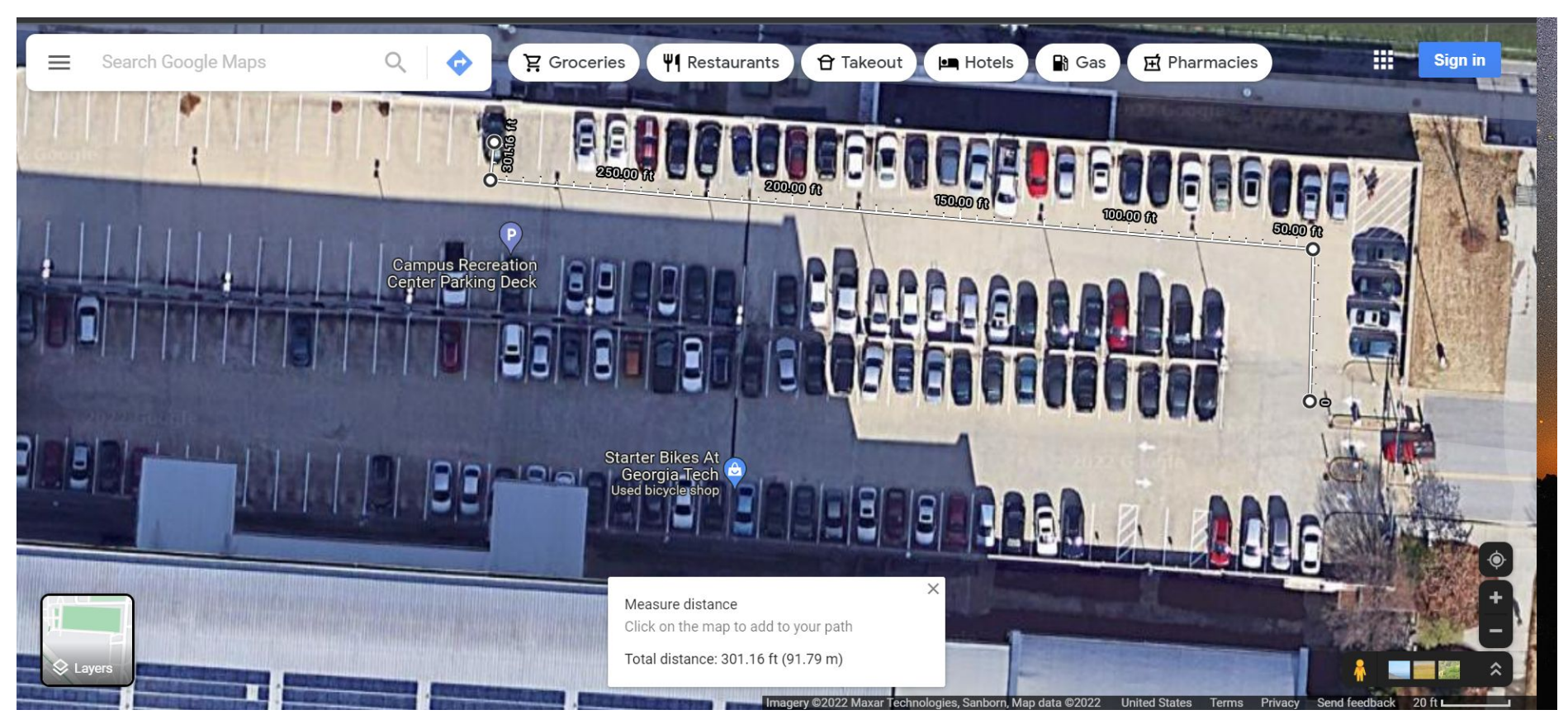

## SQL Database

### Postgres Database Schema

- $\circ$  Lot id Lot number (0 to 65 at the CRC)
- $\circ$  Empty 0 or 1 to show if this lot id is occupied
- Distance distance this lot is from the entrance, used to sort database in order of closest to farthest available, then closest to farthest occupied
- License Plate input from the user interface, currently only used to log who parked where, at what time, and for how long
- Handicap 0 or 1 marks if this spot is handicap or not
- Time Parked datetime variable used to track the time the person started and ended parking.

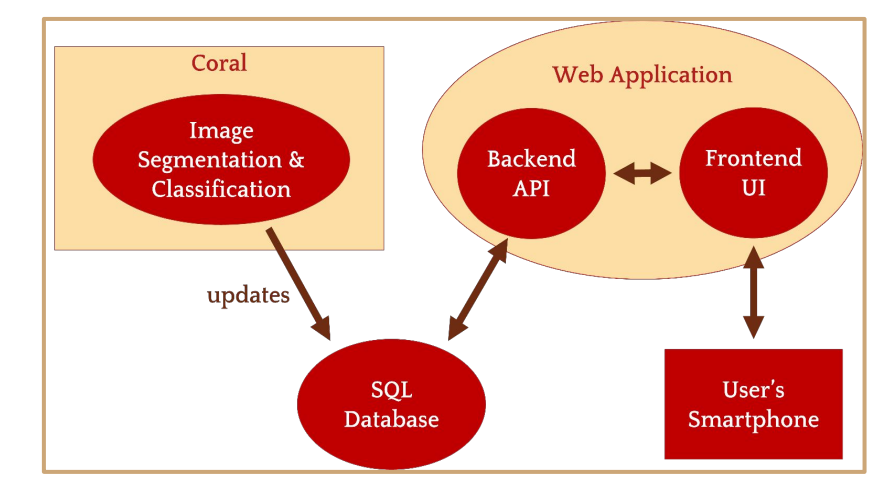

## User interface - Tools/Libraries

- Frontend React
	- Google Maps/Navigation @react-google-maps/api
	- Google Authentication react-google-login
	- Payment (Stripe) @stripe/react-stripe-js
	- Navigation Indicator react-navigator-geolocation (Unreliable in multiple browsers)
- Backend Express & Node.js
	- SQL PostGreSQL
	- Payment Axios axios
		- Rest API based in Angular.js, capable of intercepting and canceling requests, built-in client-side protection against cross-site request forgery

## User Interface - Landing Page

● To avoid users needing to download an app, ideally a QR code at the lot entrance would lead them to this landing page

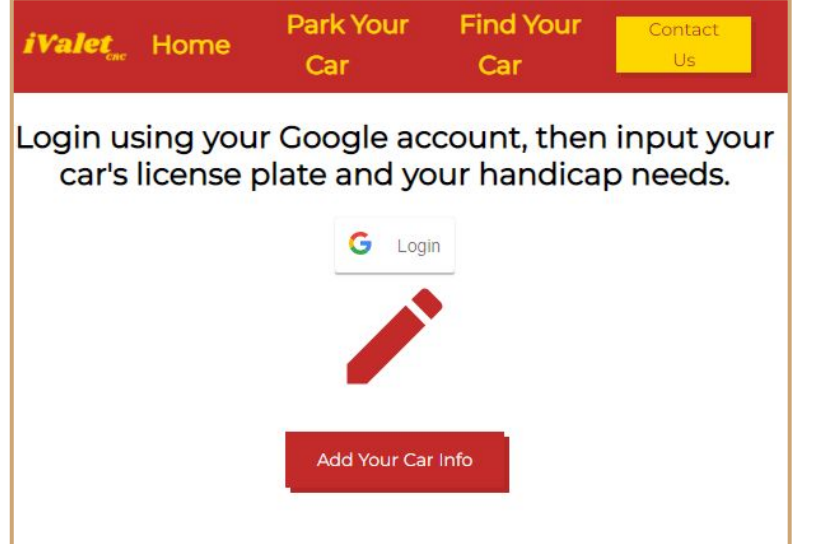

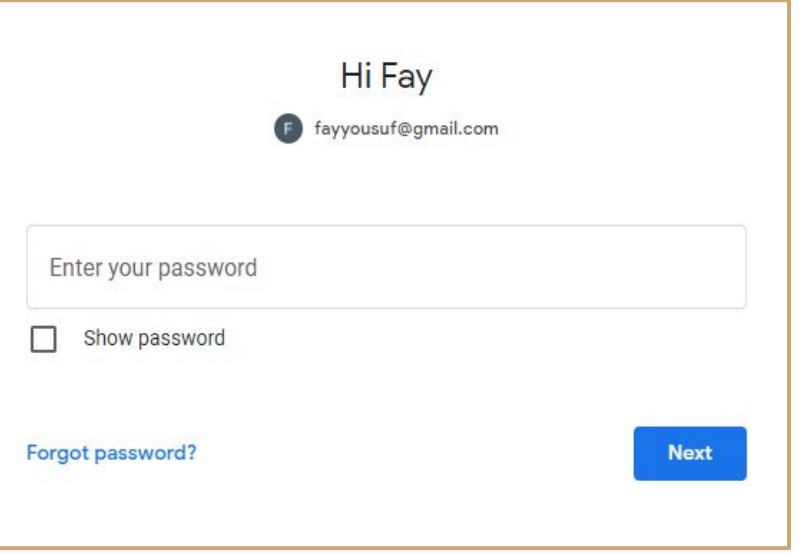

Landing Page Google Login

### User Interface - User Inputs

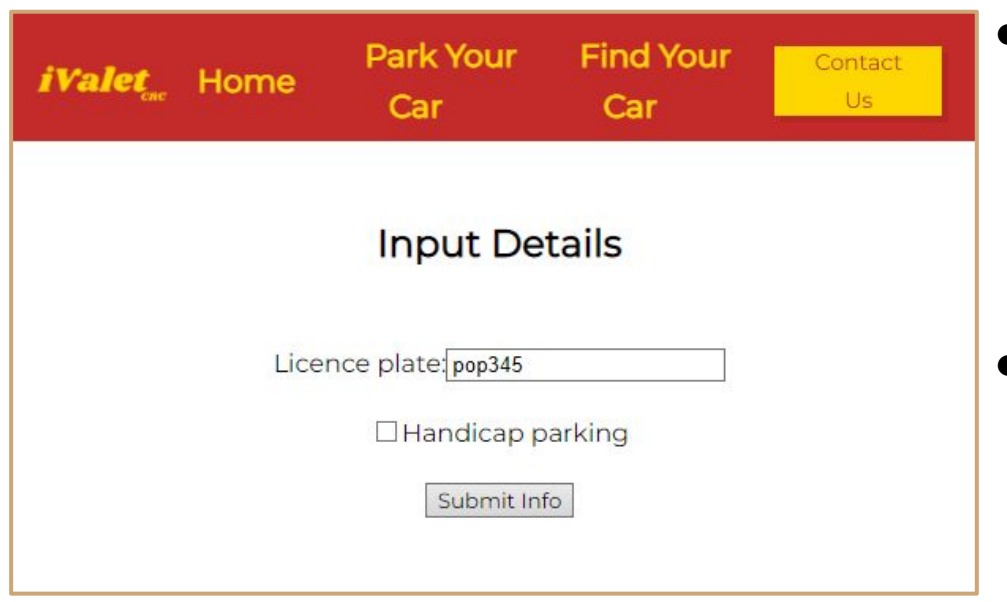

Navigates from "Add Your Car Info"

- Users are able to input their license plate and handicap needs.
	- (If Handicap is not available, routed to the closest parking spot)
- License plate info is currently used for logging history only (who parked in what spot, at what time)
	- Could be utilized to double check which spots users actually parked in the future

### User Interface - Navigation

- Three navigation screens
- 1) Parking your Car shows a route from the entrance to the appropriate spot
- 2) Find your Car when the user returns to the parking lot, a map from the entrance of the building to their car
- 3) Exit the Lot after the user has paid, they will be shown a map navigating them from their spot to the lot exit

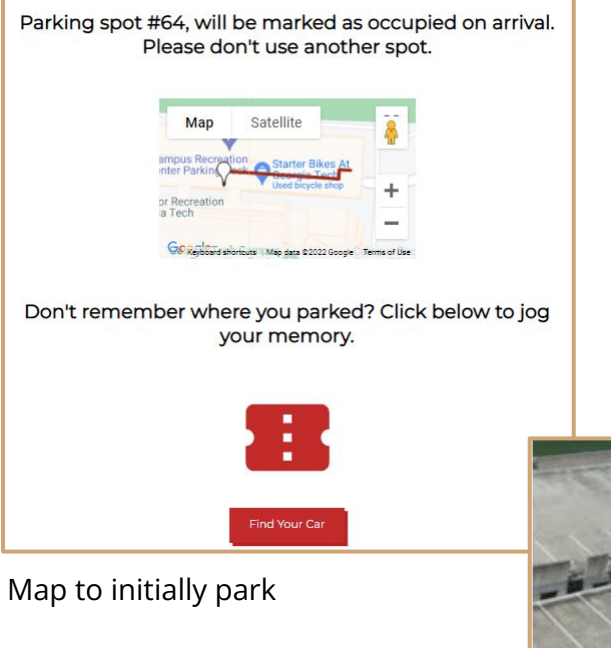

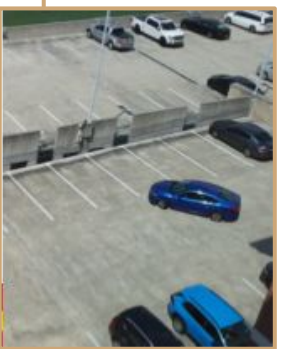

## User Interface - Navigation

Here's your car! Be careful of oncoming traffic.

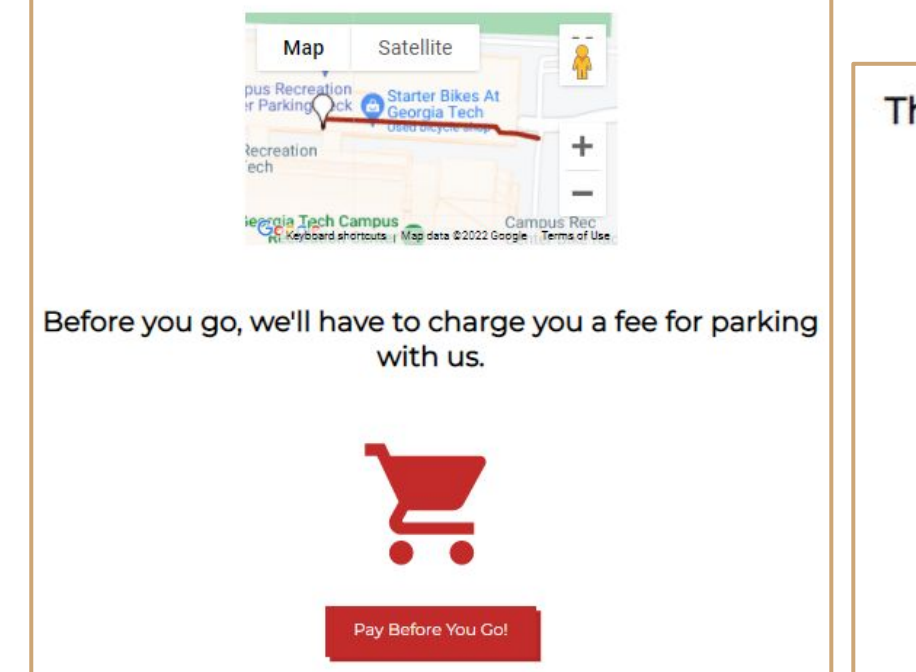

Thank you for parking with us! Exit the Parking Lot.

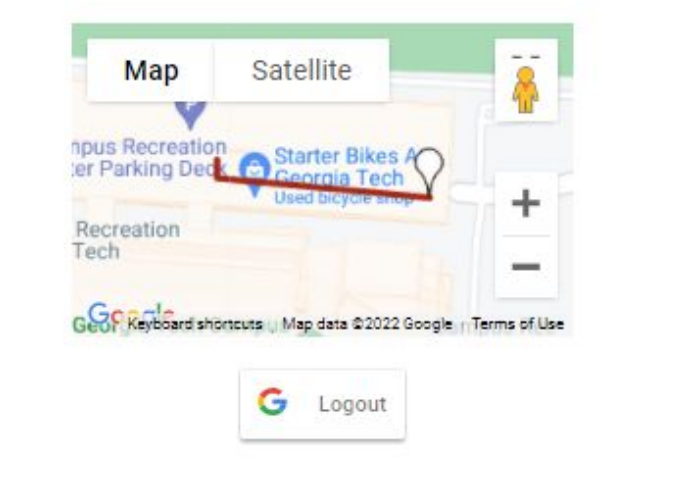

Map to find parked car and the matrix of the Map to exit parking lot after paying

## User Interface - Navigation

- Each embedded map is centered on the CRC latitude and longitude coordinates in Google Maps
- Each parking lot is assigned three .KML files, ParkCrc#, FindCrc#, ExitCrc#
- KML is a custom route drawn in Google maps.
- The routes are accessed by the raw address of the .KML on GitHub
	- https://raw.githubusercontent.com/Robuddies/iValetUpdate/b ackend/KMLs/FindCrc52.kml

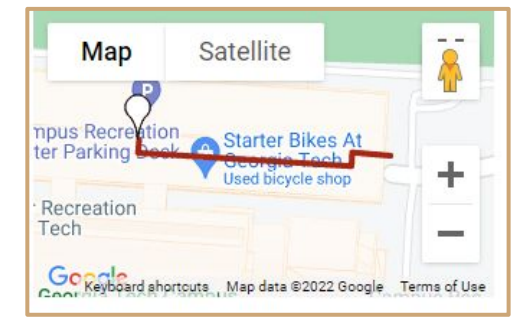

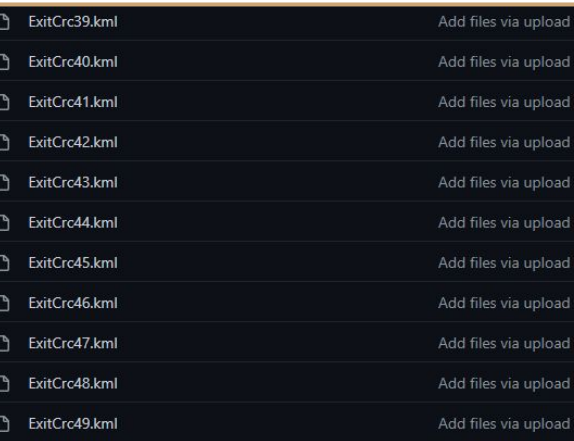

### KMLs in GitHub

### User Interface - Payment

exit map

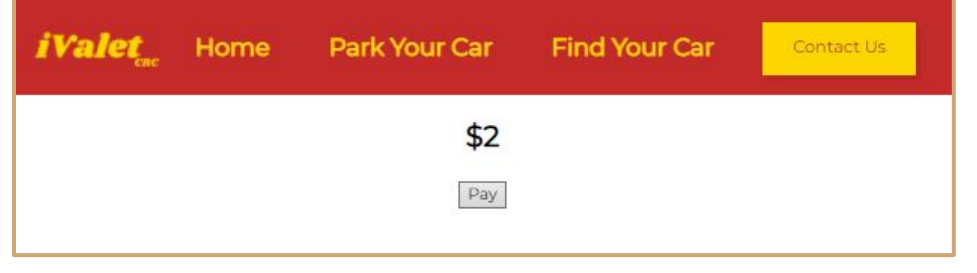

Calculated payment amount

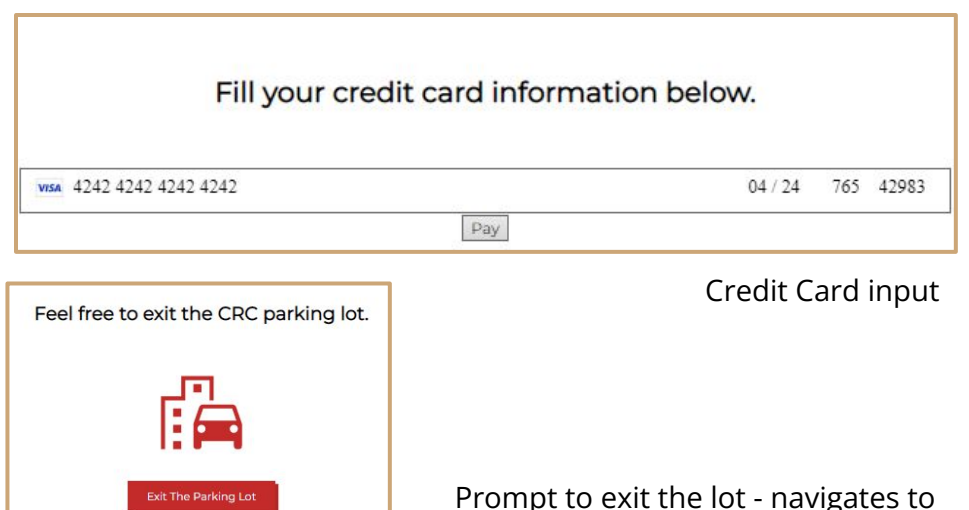

- Payment amount is scaled by CRC costs and how long the user has been logged (SQL query)
- After payment is processed, (Pay button) users will be taken to the Exit Navigation screen

# **Challenges**

- Training the model with existing, online datasets caused inaccuracies when testing at the CRC (differences in lighting, intensity of shadows, etc.), required a lot of fine tuning once CRC testing began
- The trained Mask R-CNN model didn't work well with parking lots at CRC because of different angles and insufficient trained data. Using pre-segmented images with a classifier to solve this problem
- Coral was incompatible with Microsoft SQL Server (driver issue), had to switch to PostGreSQL

### Future Work & Current Drawbacks

- The current design needs pre-defined images of parking spaces, so the it cannot be used in unknown areas immediately.
- We attempted to use another segment-based algorithm, Mask R-CNN, which can work in different places, but it does not work well. We can retrain it with a larger dataset to get better performance.
- Classifier performance varies based on lighting conditions. An improved dataset comprising images taken from the Coral camera will be useful to ensure more accuracy.
- Implement a zoning system in the SQL database and UI form to allow users to select zones they prefer to park (e.g proximity to seats in a large stadium)
- Integrate images from multiple cameras for a larger field of view.
- Current geolocation method on the UI to help users on the navigation screen can be unreliable, need to research another method